## UNIVERSITÀ DEGLI STUDI DI NAPOLI FEDERICO II

numero di protocollo

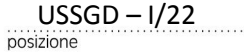

posizione di Presidenti delle Scuole Ai Direttori dei Dipartimenti Universitari Ai Presidenti /Direttori dei Centri Al Direttore dell'Orto Botanico Al Presidente dell'Azienda Agraria e Zootecnica Ai Capi Ripartizione Ai Capi Ufficio (ad esclusione del personale AOU)

## LORO SEDI

**Oggetto:** consegna on-line dei giudizi di idoneità alla mansione specifica tramite il sistema documentale e-Documento.

Si comunica che a partire dal 1/12/2020 sarà avviata la trasmissione in modalità telematica dei giudizi di idoneità alla mansione, rilasciati a valle della sorveglianza sanitaria ex art. 41 del DLgs 81/08 a cui sono sottoposti periodicamente i lavoratori dell'Ateneo.

A tale scopo sarà utilizzata la funzione di consegna online dei documenti istituzionali del sistema documentale "**eDocumento**": in una cartella personale denominata "**Giudizi di idoneità**", presente in tale sistema, il personale docente, ricercatore, dirigente e tecnico amministrativo riceverà la copia degli attestati rilasciati dal Medico Competente**.** 

A fronte di ciascuna consegna, il destinatario riceverà una notifica sulla propria e-mail istituzionale. Per visualizzare ed, eventualmente, scaricare i documenti ricevuti, gli interessati dovranno accedere al seguente indirizzo:

## **http://edoc.unina.it**

immettendo le credenziali personali *userid* e *password* utilizzate per accedere all'Area riservata "unina" con la successiva attivazione del tasto "**Entra**" visibile a schermo.

Come riportato in allegato, già nella pagina di accoglienza è disponibile in primo piano la finestra "**Documenti istituzionali**" con l'elenco degli ultimi documenti consegnati dall'Amministrazione e l'opzione "**vedi tutti**" per visualizzarne la lista completa.

In alternativa l'utente può selezionare il tasto "**Area Personale**", quindi la voce "**Cartelle istituzionali**" e, infine, aprire la cartella "**Giudizi di idoneità**". Ciascun documento ricevuto sarà elencato con accanto il menu delle azioni disponibili, come riportato nella **guida on line**.

Il giudizio di idoneità è un documento di tipo "pdf" che riporta un contrassegno crittografato contenente gli estremi di archiviazione del documento originale sottoscritto con firma digitale, i dati sul firmatario dell'atto, l'impronta del documento da cui è tratta la copia.

Ulteriori e più dettagliate informazioni sul sistema "eDocumento", manuali e presentazioni, sono disponibili all'indirizzo: http://www.praxis.unina.it/documentale.

In caso di difficoltà nell'utilizzo, l'utente può chiedere supporto utilizzando la voce "Invia una segnalazione al C.S.I." riportata in basso a destra in ogni pagina del sistema

> **IL DIRETTORE GENERALE** Dott. Francesco BELLO

UNIVERSITÀ DEGLI STUDI DI NAPOLI FEDERICO II UNIVERSITÀ DEGLI STUDI DI NAPOLI FEDERICO II AMMINISTRAZIONE CENTRALE<br>PG/2020/0098649 del 24/11/2020<br>Firmatari: BELLO Francesco PG/2020/0098649 del 24/11/2020 Firmatari: BELLO FrancescoAMMINISTRAZIONE CENTRALE

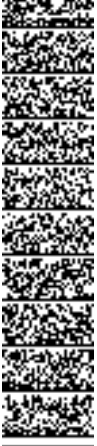

**RIPARTIZIONE PREVENZIONE E PROTEZIONE**  Dirigente: *Ing. Maurizio Pinto*  **Ufficio Sorveglianza Sanitaria e Gestione Documentale**  Responsabile del procedimento: *Ing. Antonio Fusco* E-mail: sicurlav@unina.it

**A. Nella pagina di accoglienza di "eDocumento" (http://edoc.unina.it) immettere le proprie credenziali.** 

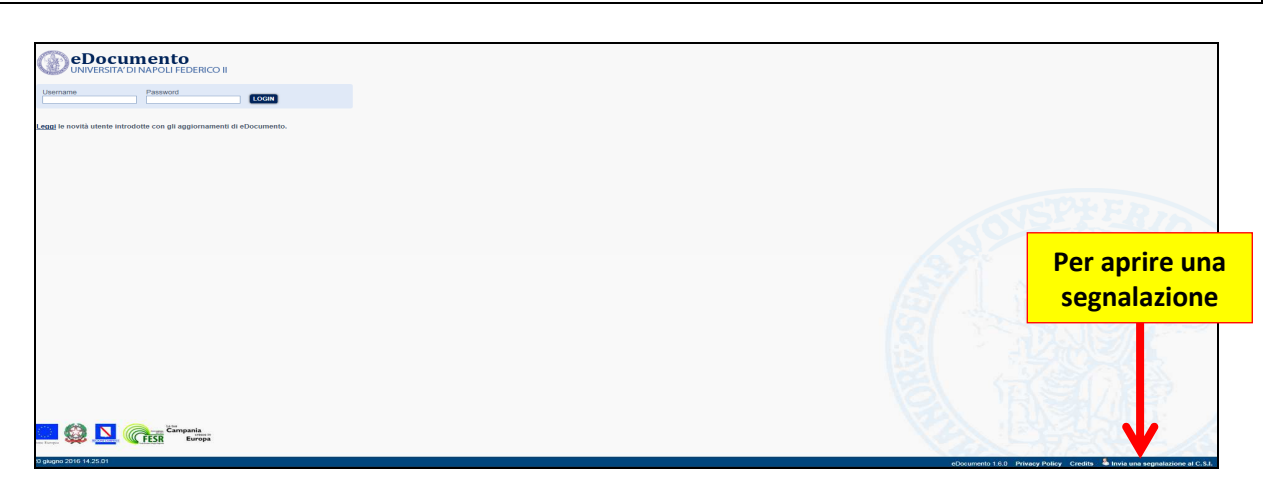

**B. Nella home page del documentale, nella finestra "Documenti istituzionali" cliccare sul documento a partire dall'elenco degli ultimi documenti ricevuti oppure visualizzare l'elenco completo.** 

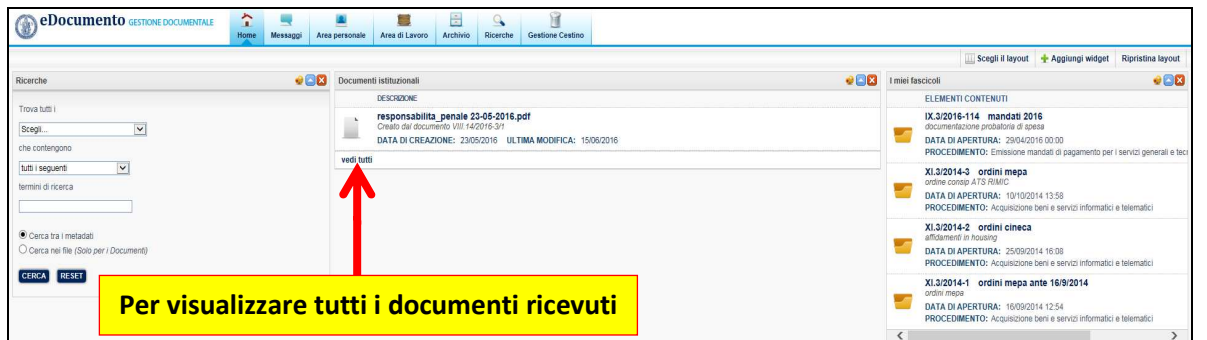

**C. In alternativa, visualizzare i documenti aprendo la pagina "Area Personale"/"Cartelle istituzionali" e quindi la cartella denominata "Giudizi di idoneità".** 

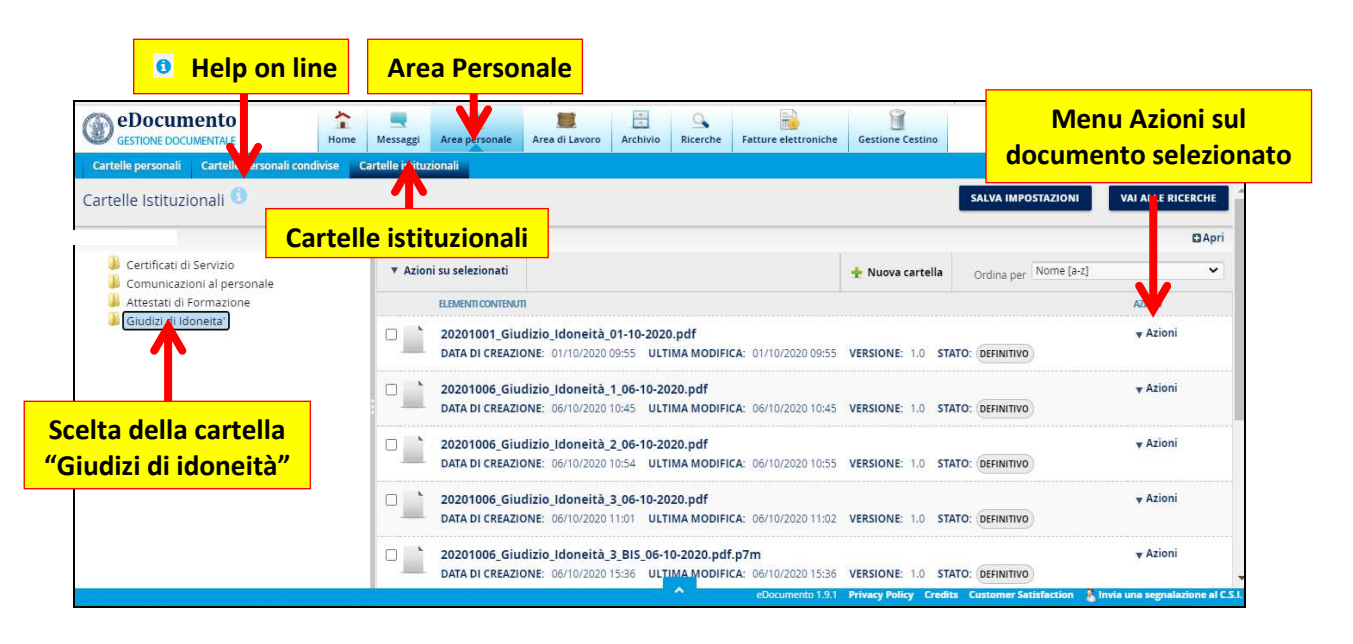

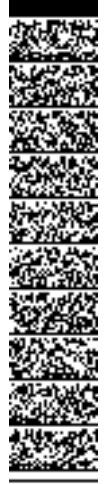